# ROMmon-Wiederherstellung für den Cisco Router der Serie 800 Ī

## Inhalt

[Einführung](#page-0-0) [Voraussetzungen](#page-0-1) [Anforderungen](#page-0-2) [Verwendete Komponenten](#page-0-3) [Konventionen](#page-0-4) [ROMmon Recovery-Verfahren](#page-0-5) [Kein gültiges Cisco IOS Software-Image in Flash](#page-1-0) [Gültiges Cisco IOS Software-Image in Flash](#page-1-1) [Zugehörige Informationen](#page-2-0)

## <span id="page-0-0"></span>**Einführung**

In diesem Dokument wird beschrieben, wie Sie einen Cisco Router der Serie 800 wiederherstellen können, wenn Sie in TinyRom blockiert sind (die Boot#-Eingabeaufforderung).

### <span id="page-0-1"></span>Voraussetzungen

### <span id="page-0-2"></span>Anforderungen

Für dieses Dokument bestehen keine speziellen Anforderungen.

#### <span id="page-0-3"></span>Verwendete Komponenten

Dieses Dokument ist nicht auf bestimmte Software- und Hardwareversionen beschränkt.

Die Informationen in diesem Dokument wurden von den Geräten in einer bestimmten Laborumgebung erstellt. Alle in diesem Dokument verwendeten Geräte haben mit einer leeren (Standard-)Konfiguration begonnen. Wenn Ihr Netzwerk in Betrieb ist, stellen Sie sicher, dass Sie die potenziellen Auswirkungen eines Befehls verstehen.

#### <span id="page-0-4"></span>Konventionen

Weitere Informationen zu Dokumentkonventionen finden Sie in den [Cisco Technical Tips](http://www.cisco.com/en/US/tech/tk801/tk36/technologies_tech_note09186a0080121ac5.shtml) [Conventions.](http://www.cisco.com/en/US/tech/tk801/tk36/technologies_tech_note09186a0080121ac5.shtml)

# <span id="page-0-5"></span>ROMmon Recovery-Verfahren

Bestimmen Sie zunächst, ob Sie noch ein gültiges Cisco IOS® Software-Image in Flash haben.

Verwenden Sie den Befehl list, um die in Flash gespeicherten Dateien anzuzeigen:

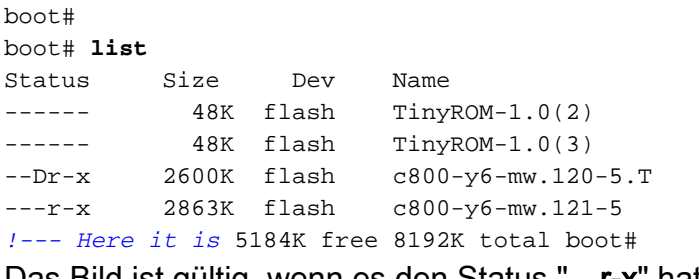

Das Bild ist gültig, wenn es den Status "—r-x" hat.

Wenn das "x" nicht vorhanden ist, ist das Bild wahrscheinlich beschädigt und muss gelöscht werden. Mit dem Befehl delete *[filename]* wird der Befehl als gelöscht markiert. Mit dem Befehl erase können alle gelöschten Dateien gelöscht werden.

Wenn "D" vorhanden ist, wurde das Bild als gelöscht markiert. Sie können ein gelöschtes Bild mithilfe des Befehls undelete [filename] wiederherstellen.

Hinweis: Beim achten Löschen einer bestimmten Datei wird die Datei dauerhaft gelöscht, und der Befehl [Dateiname]kann für diesen Dateinamen nicht mehr verwendet werden.

In den folgenden Abschnitten werden diese Szenarien erläutert:

- [Flash enthält kein gültiges Cisco IOS Software-Image.](#page-1-0)
- [Flash enthält ein gültiges Cisco IOS Software-Image.](#page-1-1)

### <span id="page-1-0"></span>Kein gültiges Cisco IOS Software-Image in Flash

Ohne ein gültiges Cisco IOS Software-Image in Flash stehen Ihnen vier Optionen zur Verfügung:

- <u>[Starten von einem TFTP-Server aus](http://www.cisco.com/en/US/docs/routers/access/800/801/software/configuration/guide/rommon.html#xtocid9025)</u>. Dadurch können Sie den Router booten, aber kein gültiges Cisco IOS Software-Image in Flash.
- [Image über TFTP herunterladen](http://www.cisco.com/univercd/cc/td/doc/product/access/acs_fix/800/800swcfg/upg_ios.htm#).
- [Herunterladen des Images über den Konsolenport über Xmodem](http://www.cisco.com/univercd/cc/td/doc/product/access/acs_fix/800/800swcfg/upg_ios.htm#).
- [Herunterladen des Images über den Konsolenport ohne Xmodem](http://www.cisco.com/univercd/cc/td/doc/product/access/acs_fix/800/800swcfg/upg_ios.htm#).

Wenn Sie von einem TFTP-Server gestartet haben, sollte Ihr Router jetzt betriebsbereit sein, auch wenn Sie kein Cisco IOS Software-Image in Flash haben.

Hinweis: Wenn Ihr Router neu gestartet wird, ohne mit dem TFTP-Server verbunden zu sein, landen Sie erneut in TinyROM.

Wenn Sie ein Image heruntergeladen haben, sollten Sie jetzt über ein gültiges Cisco IOS Software-Image in Flash verfügen, aber Sie müssen es trotzdem booten. Gehen Sie dazu wie im Abschnitt ["Gültiges Cisco IOS Software-Image in Flash"](#page-1-1) beschrieben vor.

## <span id="page-1-1"></span>Gültiges Cisco IOS Software-Image in Flash

Mit einem gültigen Cisco IOS Software-Image in Flash müssen Sie nur die Variablen Boot-Action, Dateiname und ios-conf auf die folgenden Werte festlegen:

boot# **set boot-action=?** ---------------------------------------------------------------- set boot-action  $=$   $\{flash|tftp|none\}$ Default boot action to take on power up: flash => run file-name from flash. tftp => tftp file-name (script or image) into RAM, then run it. none => enter CLI and wait for commands from user ---------------------------------------------------------------- boot# **set boot-action=flash** boot# **set file-name=c800-y6-mw.121-5** *!--- Or, whatever is your valid Cisco IOS Software image filename.* boot# **set ios-conf=0x2102**

Speichern Sie die neuen Werte, und starten Sie den Router mit dem Boot-Befehl:

boot# **save** save: succeeded (0 seconds). boot# boot# **boot** Booting "c800-y6-mw.121-5" ..., Restricted Rights Legend Use, duplication, or disclosure by the Government is subject to restrictions as set forth in subparagraph (c) of the Commercial Computer Software - Restricted Rights clause at FAR sec. 52.227-19 and subparagraph (c) (1) (ii) of the Rights in Technical Data and Computer Software clause at DFARS sec. 252.227-7013.

> cisco Systems, Inc. 170 West Tasman Drive San Jose, California 95134-1706

### <span id="page-2-0"></span>Zugehörige Informationen

- [Unterstützung für Cisco Router](http://www.cisco.com/web/psa/products/index.html?c=268437899&referring_site=bodynav)
- [Technischer Support Cisco Systems](http://www.cisco.com/cisco/web/support/index.html?referring_site=bodynav)